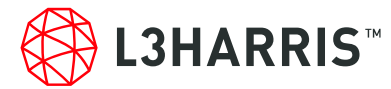

# **LEVERAGE MODERN COMPUTING POWER WITH ENVI SERVER AND ENVI ENTERPRISE**

**May, 2021**

**Zachary Norman | Product Manager**

# **ENVIpalooza**

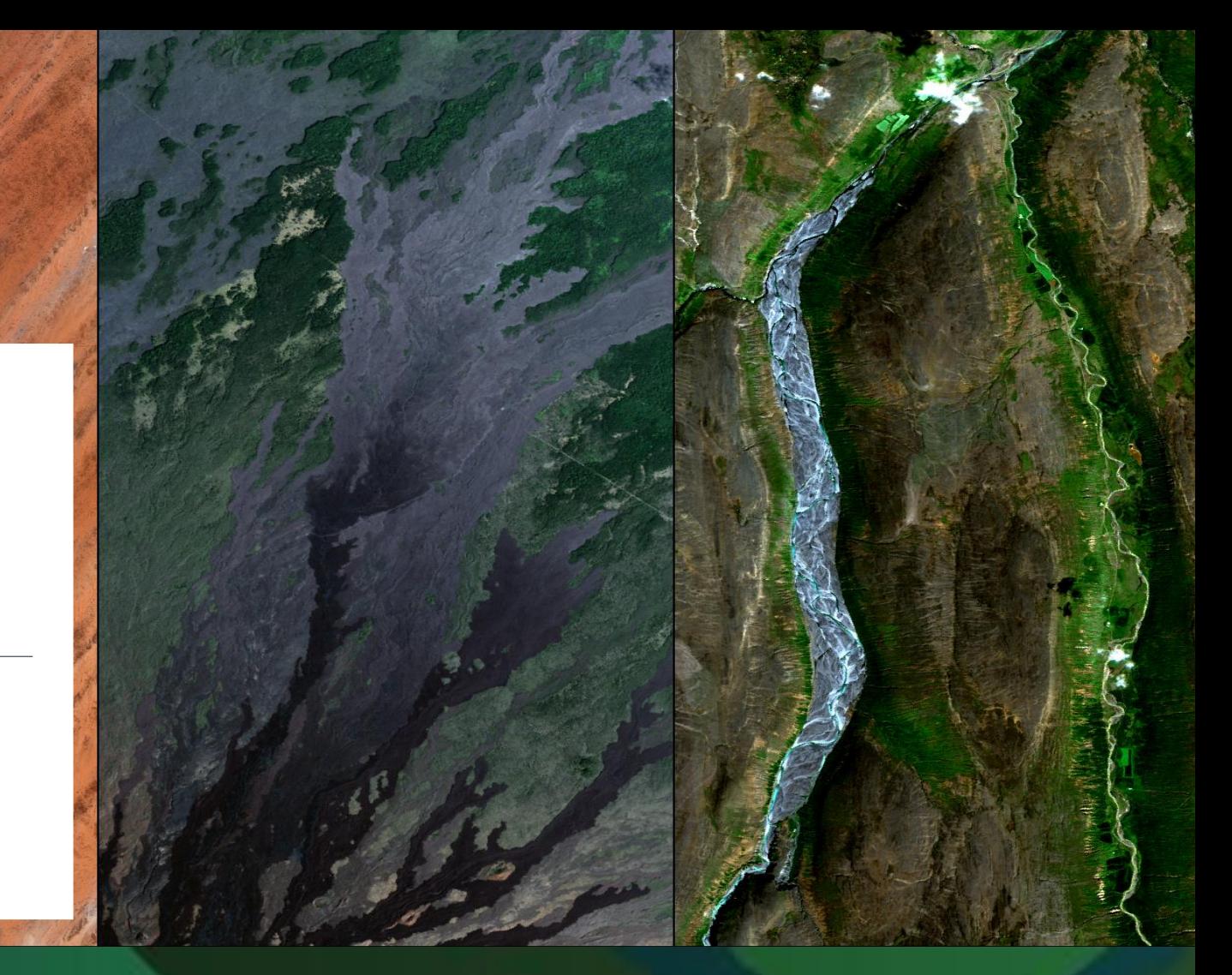

# **Contact Information and Introductions**

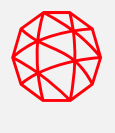

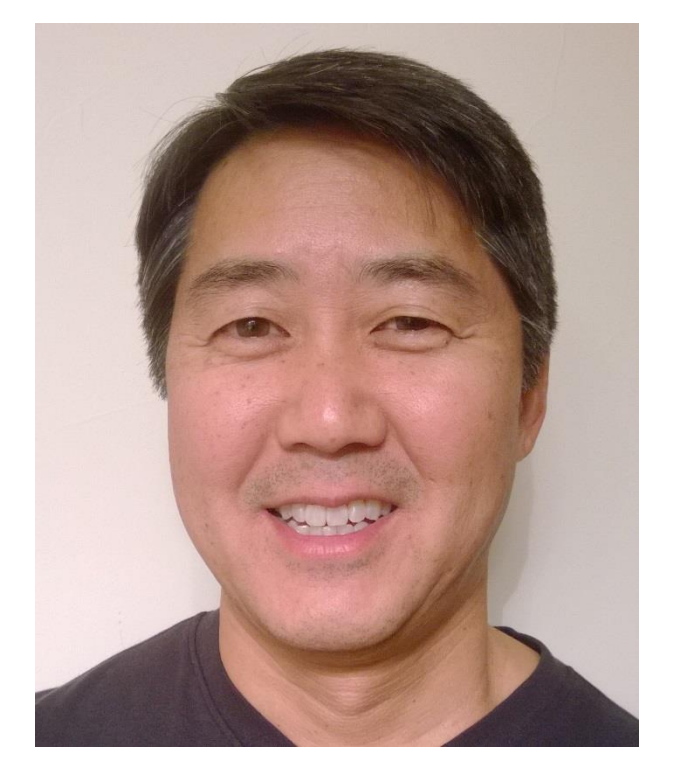

# **Bill Okubo**

*Product Manager* bill.okubo@l3harris.com

# **Zachary Norman**

*Product Manager* zachary.norman@l3harris.com

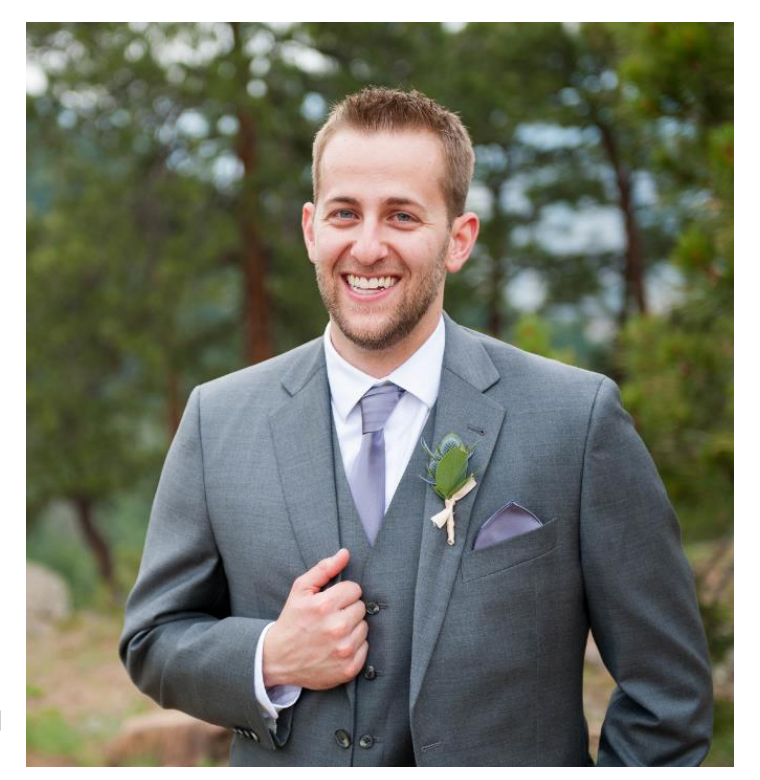

# **Agenda**

**What is ENVI Server?**

**The Path to ENVI Server**

**Accessing ENVI Server from ENVI**

**Other ways to use ENVI Server**

**Use Cases and Time Savings**

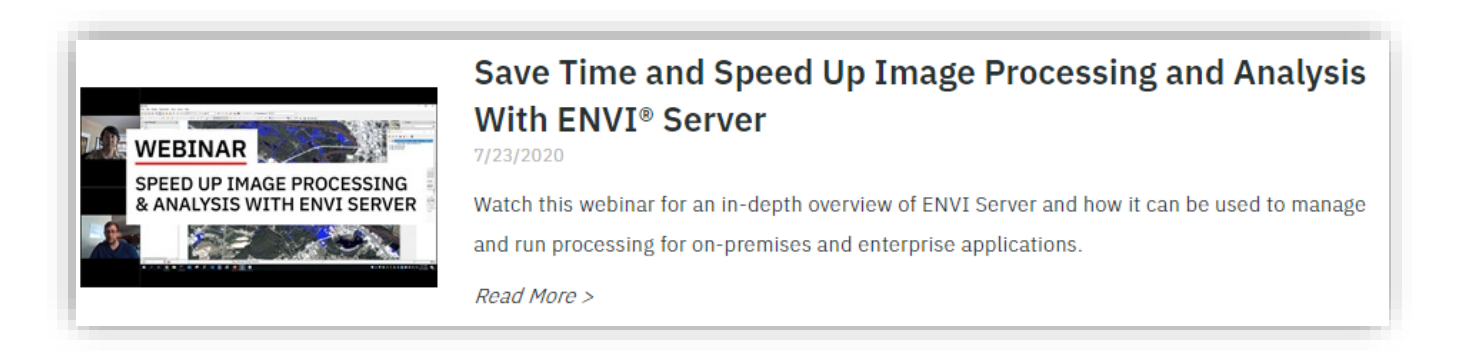

Check out the ENVI Server webinar for a demo and more detailed use cases

# **ENVI Server in 60 Seconds**

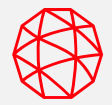

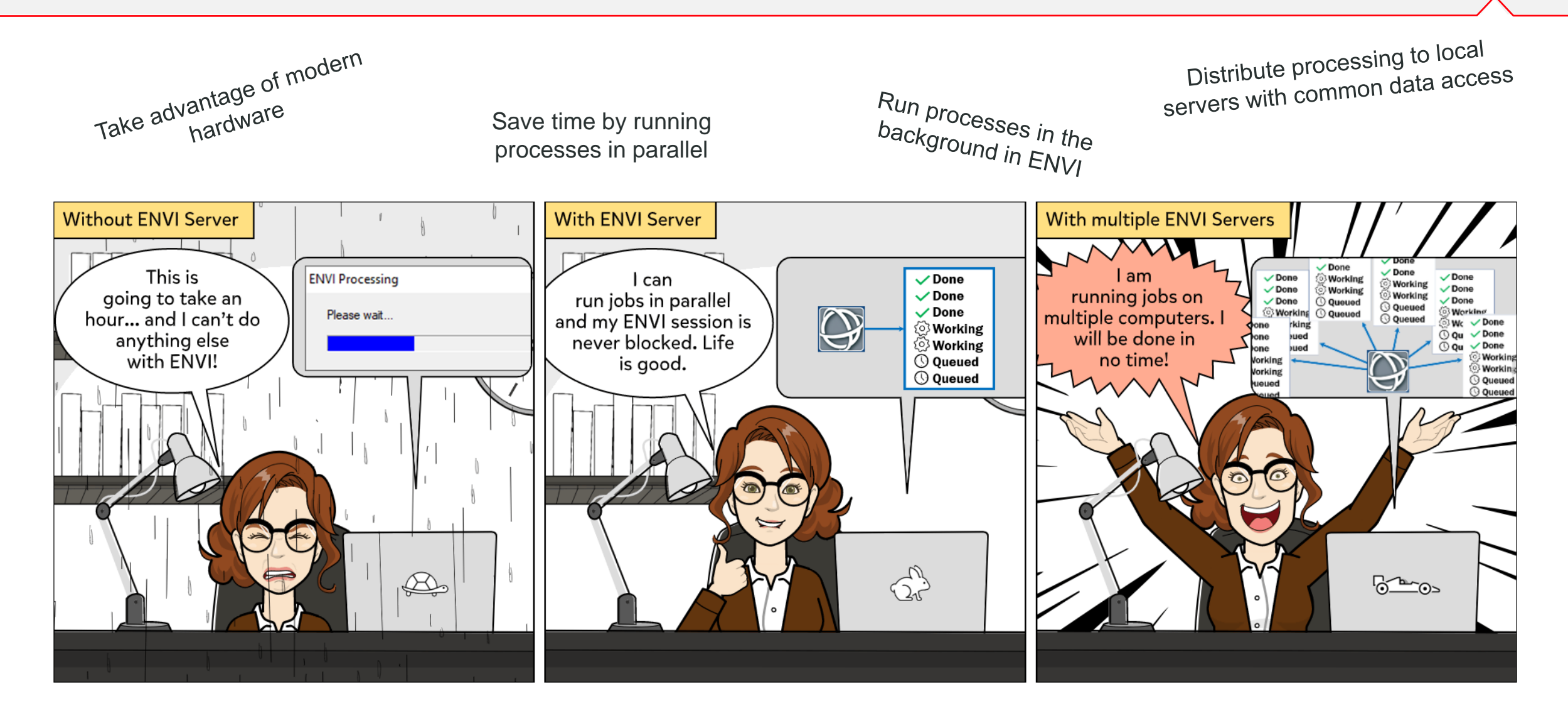

**Key Benefits:**

- **Save time by running processes in parallel**
- **Run processes in the background in ENVI**
- **Take advantage of beefy machines and modern hardware**
- **Easily distribute processing to local servers with common data access**
- **No programming required!**

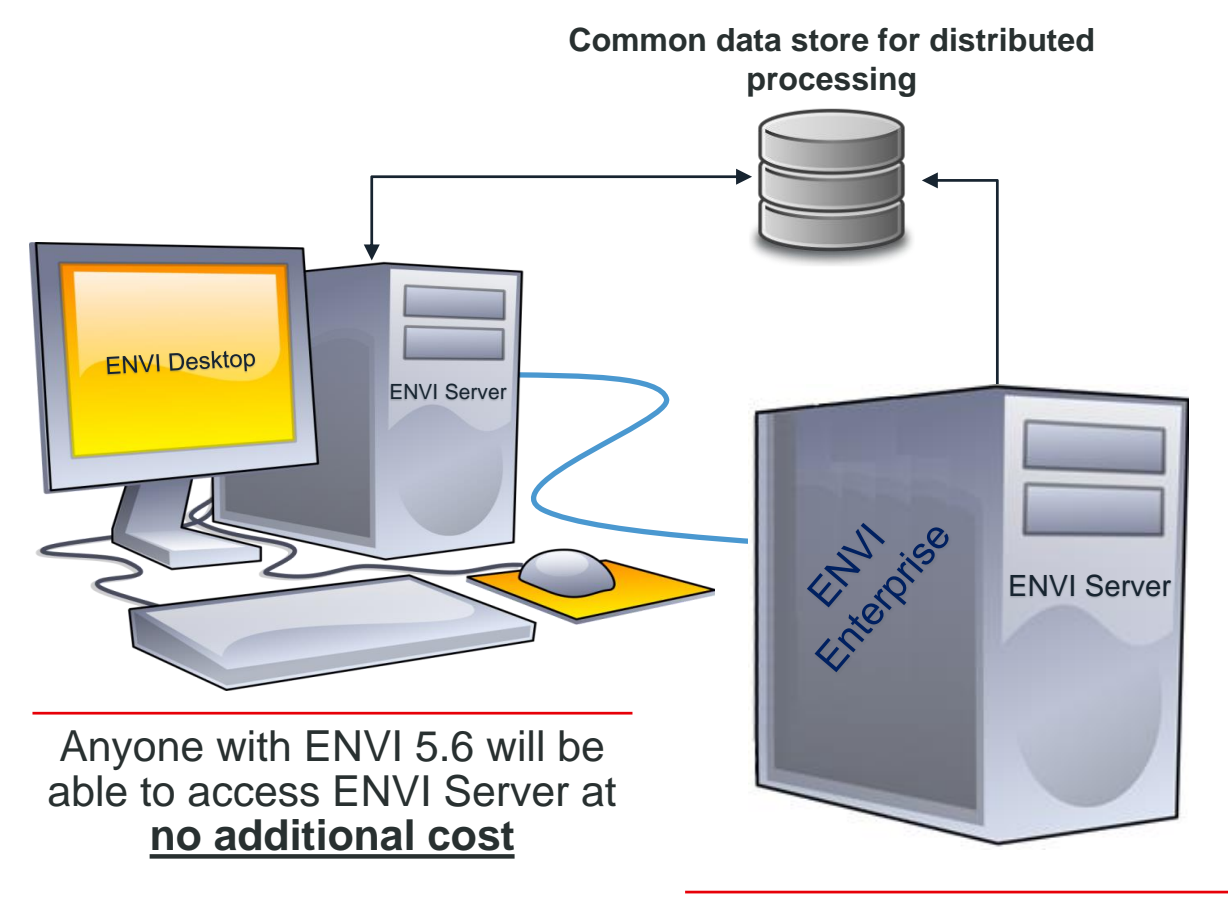

ENVI is a client for ENVI Server, meaning we can connect to machines used for dedicated processing

ENVI Server = GSF + ENVI Engines

**The old way:**

- **1. Open your image**
- **2. Open Endmember Collection**
- **3. Select your image**
- **4. Open spectral library**
- **5. Select targets**
- **6. Process image**
- **7. Cleanup results**
- **8. Vectorize**
- **9. Cleanup vector**

### **10. Repeat**

### **The Path to ENVI Server: The Recent**

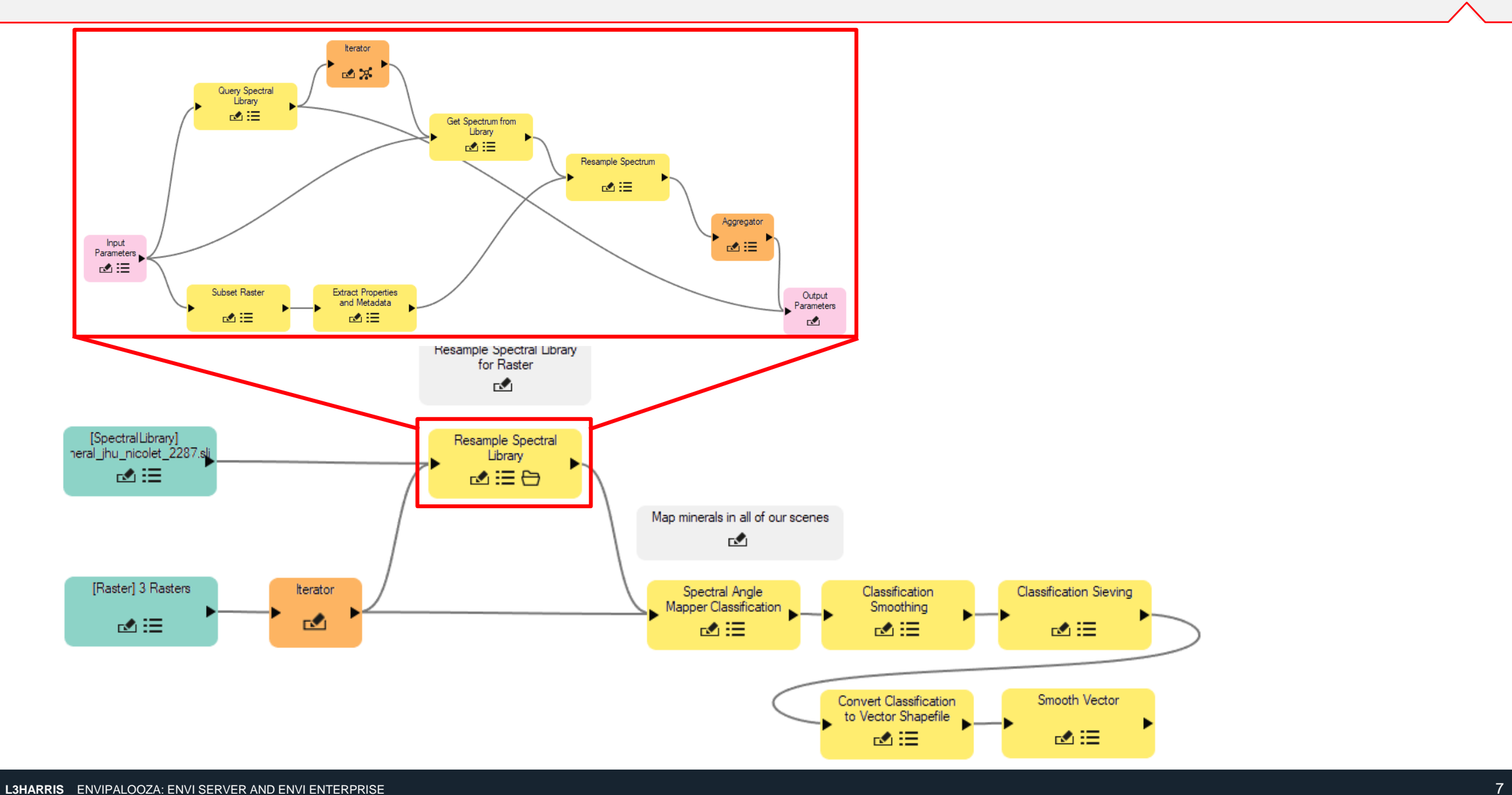

### **The Path to ENVI Server: Today**

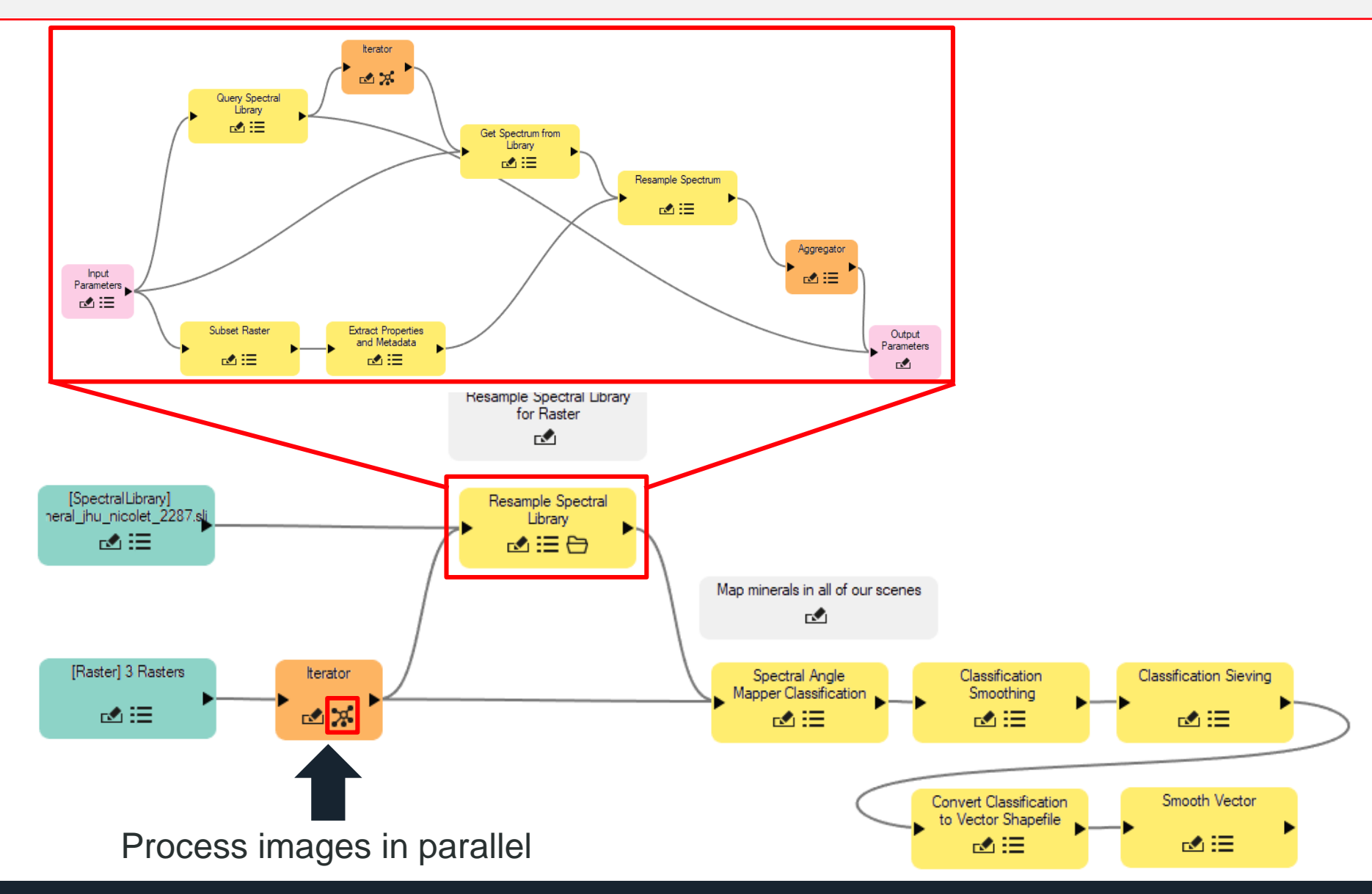

# **Accessing ENVI Server from ENVI**

### **You can run processing on ENVI Server through the ENVI Modeler or any ENVI Task dialog**

**The red boxes on the right show you where to run processing on ENVI Server**

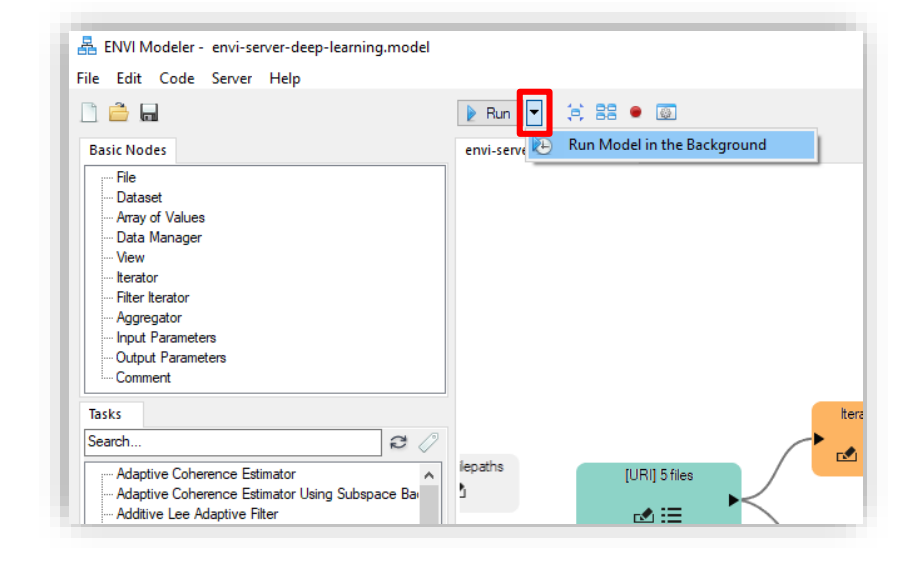

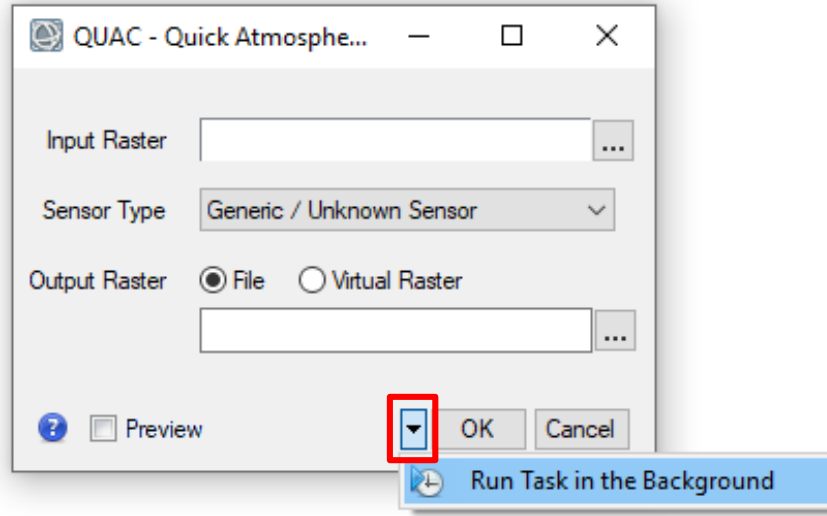

# **Viewing Results**

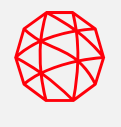

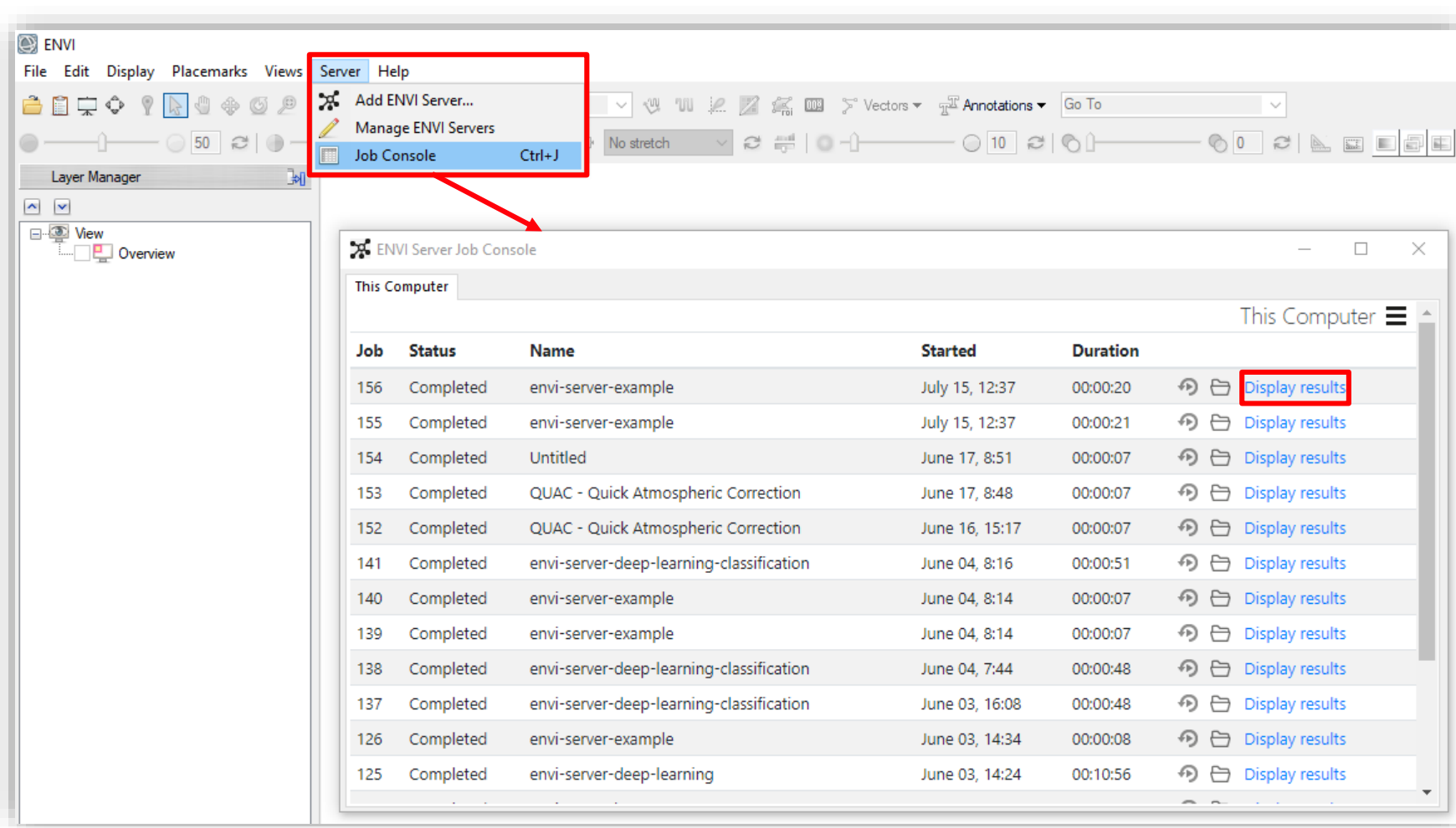

Use the ENVI Server Job Console to display results from ENVI Tasks or the ENVI Modeler

**Pro-tip:** To use this with the ENVI Modeler, you need to use the "Output Parameters" node in your workflows

### **ENVI Server Need-to-know**

**B** ENVI

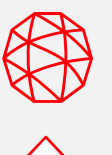

#### Edit Display Placemarks Views Server Help File **Make sure that your local system**  Add ENVI Server... 自東⇔ (5) 回  $\vee$   $\vee$   $\vee$   $\vee$   $\vee$   $\vee$  $\leq$  0 Manage ENVI Servers **matches any remote ENVI Servers that**   $20$ 50 No stretch a Job Console  $Ctrl + J$ Layer Manager M **you use**  $\sim$   $\,$   $\,$   $\,$   $\,$   $\,$   $\,$ **This includes any ENVI Modules**□ *I* View Manage ENVI Servers Overview × **This Computer** ENVI Server Information File  $\leftarrow$  Add <sup>></sup> Edit **O** Info. X Remove Name: This Computer URL: http://localhost:9191 Description: The Geospatial Services Framework (GSF) OK Cancel provides geospatial processing as a web service. GSF Version: 2.3.1605 **FNVT Version: 5.6** ENVI API Version: 3.6 IDL Version: 8.8.0 Deep Learning Version: 1.1.1 Crop Science Version: Not installed SARscape Version: Not installed

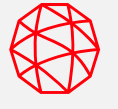

You can use the ENVI Server API to run jobs and distribute processing

For example: I created a custom ENVIServerCluster object that split up processing between different instances of ENVI Server and managed moving the output rasters to my local machine

#### start up ENVI

 $e = envi$  (/HEADLESS)

```
make our cluster
cluster = ENVIServerCluster(['localhost', 'my-other-envi-server'])
```
verify that our ENVI Servers have the same configuration as our local machine use STRICT to match module versions and verify the modules are the same on both machines cluster.ValidateENVIServers, /STRICT

```
open a Sentinel 2 raster
file = 'C:\Users\znorman\Desktop\speed-test\metadata.xml'
rasters = e. OpenRaster(File)
```
; specify the indices we want to calcuate  $indices = ['NDVI', 'GARI', 'GNVDI', 'NDWI']$ 

```
submit tasks - the "ID" returned is the job index for a lookup in
 the cluster
for i=0,n_elements(indices)-1 do begin
 ; create our task
 Task = ENVITask('SpectralIndices')
 Task.INPUT RASTER = raster[0]task.IDEX = indices[i]
```

```
; submit our job
 id = cluster.SubmittTask(task)endfor
```
wait for our jobs to finish and download our results cluster.WaitForJobs, /GET\_RESULTS

### **How Can You Use ENVI Server?**

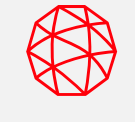

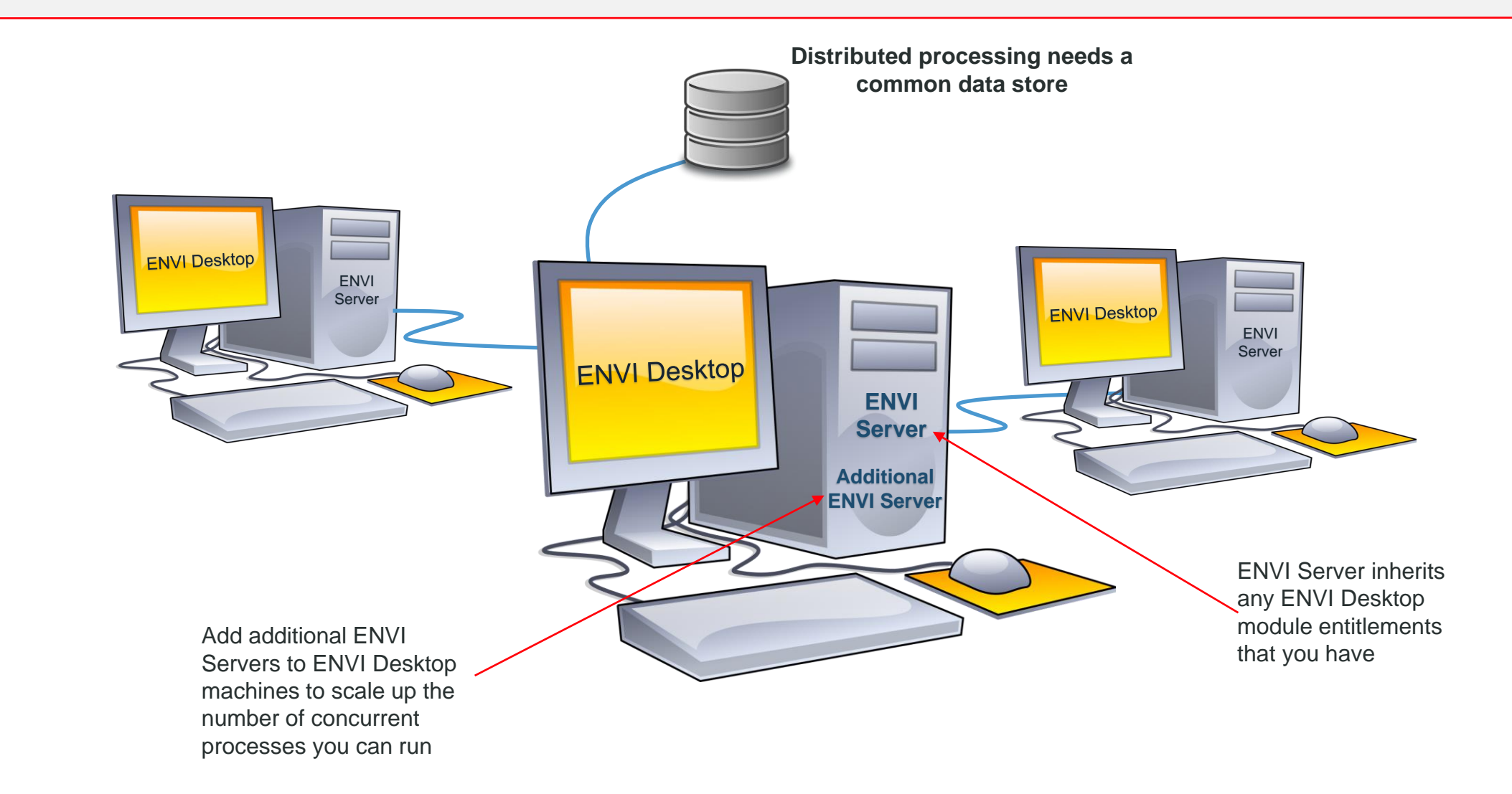

# **How Can You Use ENVI Server?**

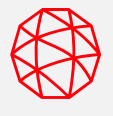

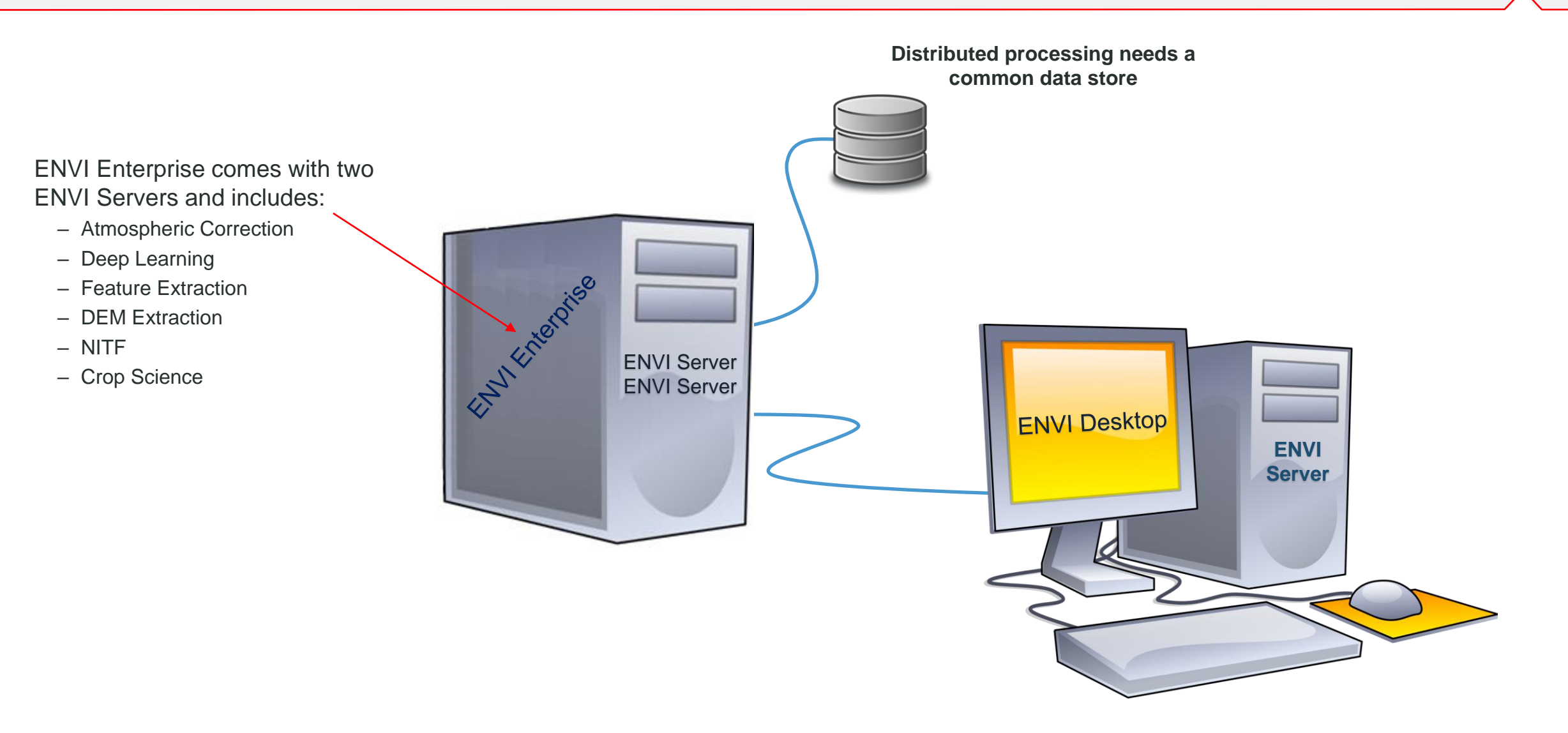

### **ENVI Server Use Cases**

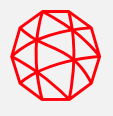

Here are a few scenarios where ENVI Server can be used

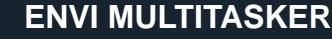

#### *Do you want to do more than one thing at a time with ENVI?*

• ENVI Server allows you to seamlessly run processing in the background while still interacting with the ENVI interface

#### **MANY, LARGE DATASETS**

### *Do you have lots of data to process in ENVI?*

• ENVI Server lets you run multiple jobs in parallel to get through large volumes of data faster. This allows you to take advantage of modern hardware with many CPUs and Solid State Drives (SSDs)

#### **ENVI PROGRAMMER**

### *Do you use IDL and the ENVI API to do your processing?*

- Easily access ENVI Server through the ENVI API in IDL. This requires minor changes to existing programs using ENVI Tasks.
- Run processing in the background with minimal code changes to existing IDL routines

#### **DEEP LEARNING DATA PREPARATION**

### *Do you have a lot of data that you need to prepare for deep learning?*

• Create customized data preprocessing pipelines for ENVI Deep Learning to spend less time preparing data and more time training classifiers

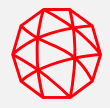

### **MANY, LARGE DATASETS**

### **Scenario:**

• Calculate two spectral indices for 10 Sentinel 2 scenes

### **ENVI Server Setup:**

- Four concurrent processes
- 12 CPUs
- SSD

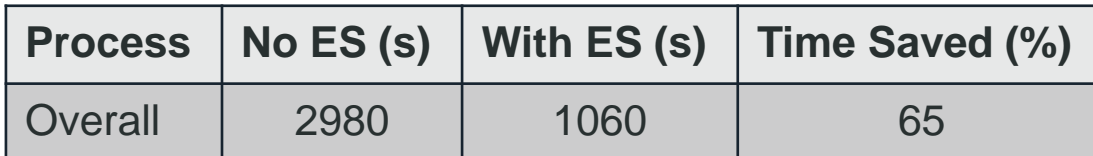

### **DEEP LEARNING DATA PREPARATION**

### **Scenario:**

• Prepare 72 images for use with ENVI Deep Learning

### **ENVI Server Setup:**

- Six concurrent processes
- 12 CPUs
- SSD

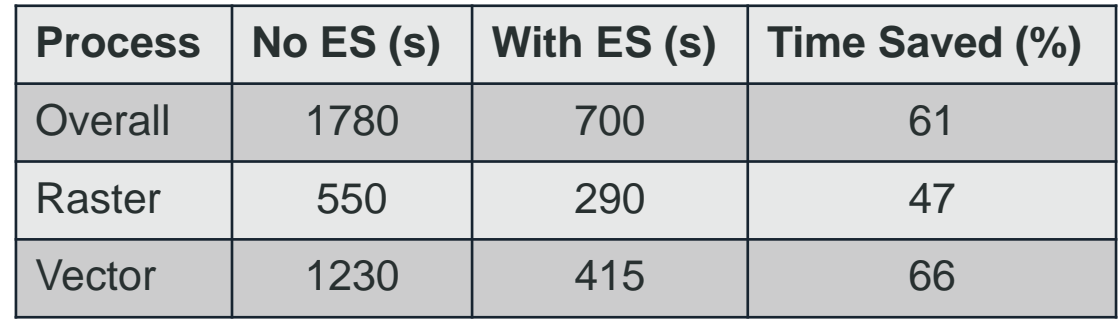

ES = ENVI Server, SSD = Solid State Drive

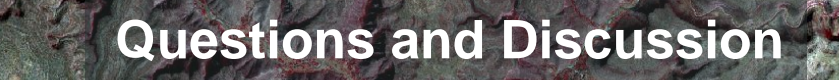

Release details:<https://www.l3harrisgeospatial.com/Support/Maintenance>

## **Bill Okubo**

*Product Manager* bill.okubo@l3harris.com

**Stay Connected/Questions**

### **Zachary Norman**

*Product Manager* zachary.norman@l3harris.com

# **L3Harris Geospatial**

**www.L3HarrisGeospatial.com** geospatialinfo@l3harris.com 303-786-9900